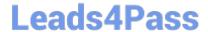

# 9L0-422<sup>Q&As</sup>

OS X Support Essentials 10.10

### Pass Apple 9L0-422 Exam with 100% Guarantee

Free Download Real Questions & Answers PDF and VCE file from:

https://www.leads4pass.com/9I0-422.html

100% Passing Guarantee 100% Money Back Assurance

Following Questions and Answers are all new published by Apple
Official Exam Center

- Instant Download After Purchase
- 100% Money Back Guarantee
- 365 Days Free Update
- 800,000+ Satisfied Customers

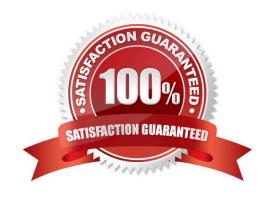

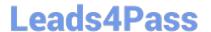

#### **QUESTION 1**

In the screenshot, click an icon of the preference pane where you enable spoken descriptions of items on the computer screen.

#### Hot Area:

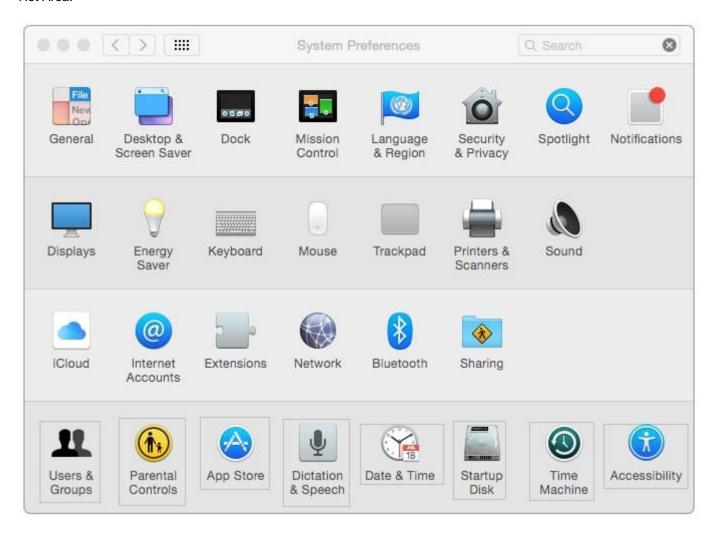

Correct Answer:

2024 Latest leads4pass 9L0-422 PDF and VCE dumps Download

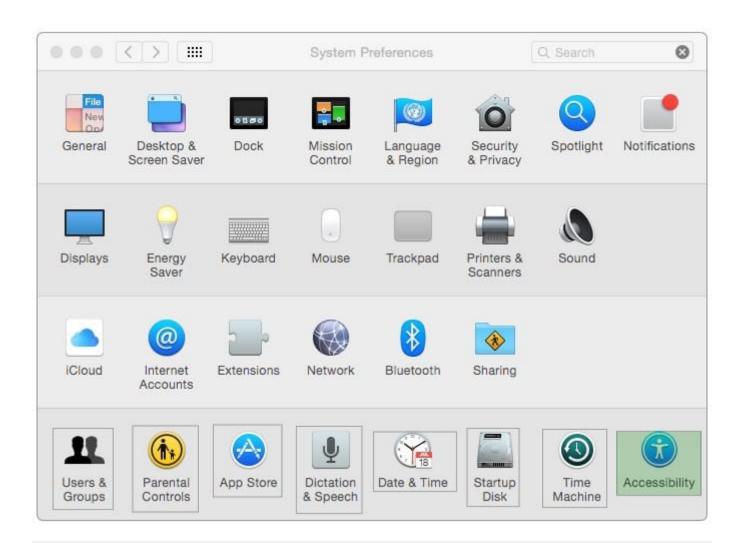

#### **QUESTION 2**

Which OS X tool can you use to create a strong password?

- A. Security Audit in Directory Utility
- B. Password Audit in Security preferences
- C. Password Assistant in Users and Groups preferences
- D. Password Checking in Parental Controls preferences

Correct Answer: C

#### **QUESTION 3**

You\\'re logged in to a Mac as a standard user.

How can you display the OS X Yosemite build number?

## Leads4Pass

#### https://www.leads4pass.com/9I0-422.html

2024 Latest leads4pass 9L0-422 PDF and VCE dumps Download

- A. Choose About This Mac from the Apple menu, then click the OS X version number to reveal the build number.
- B. In the General pane of System Preferences, click the Info disclosure triangle to reveal the build number.
- C. Type build number in Spotlight, then scroll through the results until the build number appears.
- D. Choose Software Update from the Apple menu, then choose Build Number from the Update menu.

Correct Answer: A

#### **QUESTION 4**

An OS X computer is connected to both an Ethernet and a Wi-Fi network. In Network System Preferences, how can you specify which interface the Mac will use to access the Internet?

- A. Click Internet Connect to select the preferred interface, then disable the other interface(s).
- B. In the Action pop-up menu, choose Set Service Order, then move the preferred interface to the top of the Service Order list.
- C. Assign a public IP address to the preferred interface and a private IP address to the other interface(s).
- D. Enter a DNS configuration for the preferred interface, and delete the DNS configuration for the other interface(s).

Correct Answer: B

#### **QUESTION 5**

Which of these are available from the Utilities menu when you start up from the OS X Recovery partition? (Select TWO.)

- A. Network Utility
- B. AirPort Utility
- C. Activity Monitor
- D. Migration Assistant
- E. Terminal

Correct Answer: AE

#### **QUESTION 6**

How do you start up a Mac in Safe Mode?

A. Hold down Command-Option-P-R during startup.

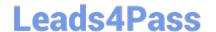

#### https://www.leads4pass.com/9I0-422.html

2024 Latest leads4pass 9L0-422 PDF and VCE dumps Download

- B. Start up from the OS X Recovery partition, then choose Safe Boot from the Startup Disk menu.
- C. Hold down Shift during startup.
- D. Open Terminal, type shutdown -safe, press Return, then restart the Mac.

Correct Answer: C

#### **QUESTION 7**

Which statement best describes the primary function of application sandboxing in OS X?

- A. It provides acceleration for the Core Graphics framework.
- B. It restricts an application\\'s access to files and resources.
- C. It protects a user\\'s passwords.
- D. It encrypts user data to prevent access by other local users.

Correct Answer: B

#### **QUESTION 8**

You\\'ve started up a Mac from its Recovery partition.

How do you open the Startup Disk utility?

- A. Choose Startup Disk from the Utilities menu.
- B. Choose Startup Disk from the Apple menu.
- C. Open Startup Disk from the OS X Utilities window.
- D. Choose Disk Utility from the Utilities menu then choose Startup Disk from the File menu.

Correct Answer: B

#### **QUESTION 9**

In the Finder, which statement is true of file and folder permissions?

- A. A user with Write-only permissions for a folder can delete any file in that folder.
- B. A user with Write-only permissions for a folder can rename any file in that folder.
- C. A user with Read-only permissions for a folder can\'t view any files in that folder.
- D. A user with Read-only permissions for a folder can\\'t rename any files in that folder.

### https://www.leads4pass.com/9I0-422.html

2024 Latest leads4pass 9L0-422 PDF and VCE dumps Download

Correct Answer: D

#### **QUESTION 10**

Which statement is true about Guest accounts in Mac OS X?

- A. Guest accounts are disabled by default in OS X.
- B. By default, a Guest user needs a password to log in to the Mac.
- C. If you disable Find My Mac, the Guest account for local login is disabled as well.
- D. If you enable Find My Mac, the Guest account for local login is enabled as well.
- E. Users can log in to the Guest account remotely.

Correct Answer: D

#### **QUESTION 11**

A computer running OS X Server 4 on your network is sharing files. On a Mac with OS X Yosemite, if you browse to the server from the sidebar in the Finder, which protocol will the Mac use by default to connect to the server?

- A. AFP
- B. FTP
- C. SMB3
- D. NFS

Correct Answer: A

#### **QUESTION 12**

Which statement best describes the function of Gatekeeper?

- A. To prevent users from downloading viruses and trojan horses
- B. To prevent users from connecting to unauthorized file-sharing websites
- C. To prevent users from opening untrusted applications
- D. To prevent users from downloading untrusted applications

Correct Answer: C

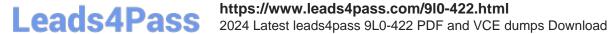

#### **QUESTION 13**

What is the result when you enable Stealth Mode in the OS X Firewall settings?

- A. The Mac won\\'t respond to network connection requests such as Bonjour requests.
- B. The Mac won\\'t respond to diagnostic probes such as ping.
- C. The Mac won\\'t register any services that are offered via Bonjour.
- D. The Mac won\\'t allow outgoing connections for nonapproved applications.

Correct Answer: B

#### **QUESTION 14**

You\\'re unable to connect to a web server from your OS X computer.

How can Traceroute help you troubleshoot this issue?

- A. Traceroute can help determine whether the web server is configured correctly.
- B. Traceroute can help determine whether the ports are open on the web server.
- C. Traceroute can help determine whether the server that the web service is running on has a firewall.
- D. Traceroute can help determine where the connection is breaking down.

Correct Answer: B

#### **QUESTION 15**

Which utility is on the OS X Recovery partition?

- A. Activity Monitor
- B. Firmware Password Utility
- C. Boot Camp Assistant
- D. Console

Correct Answer: B

Latest 9L0-422 Dumps

9L0-422 VCE Dumps

9L0-422 Practice Test